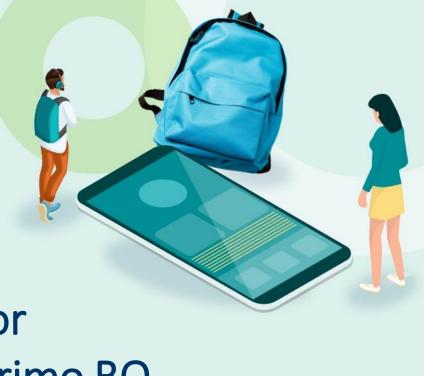

How to recommend relevant resources for patron searches in Primo BO

Nili Natan Product Manager

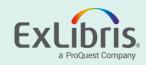

#### Introduction

- There may be a case where the institution wants to refer users to recommended resources on the context of their searches
- In this case we will use the Resource Recommender to show on top of the search results relevant resources when a patron searches for either "library hours" or "Coronavirus" or "Corona updates"

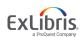

### Here are search results for the term "Coronavirus"

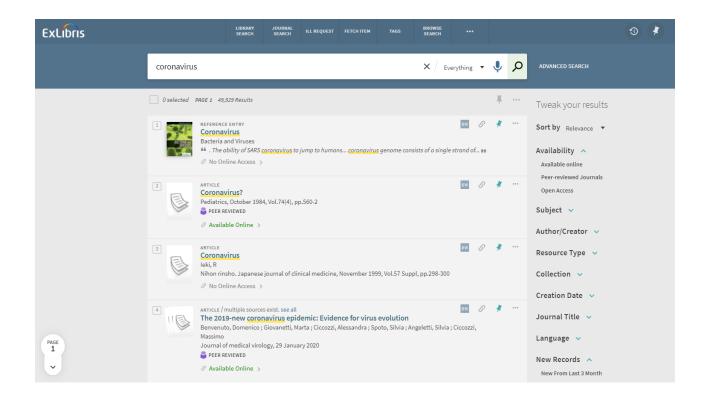

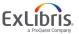

### Open the Resource Recommender Configuration page

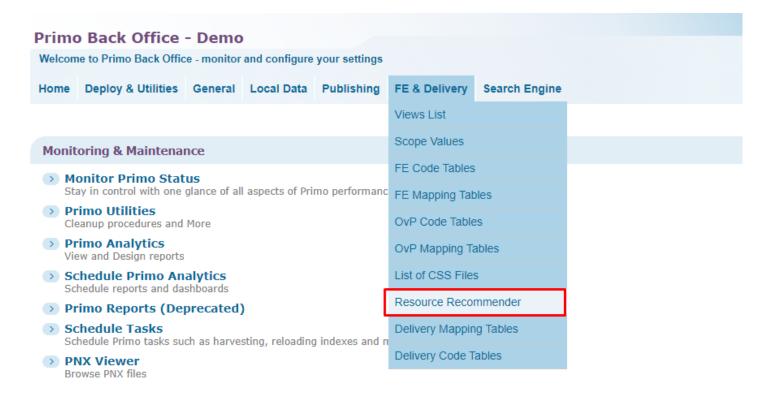

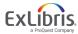

# **Select Resource Type "Website"**

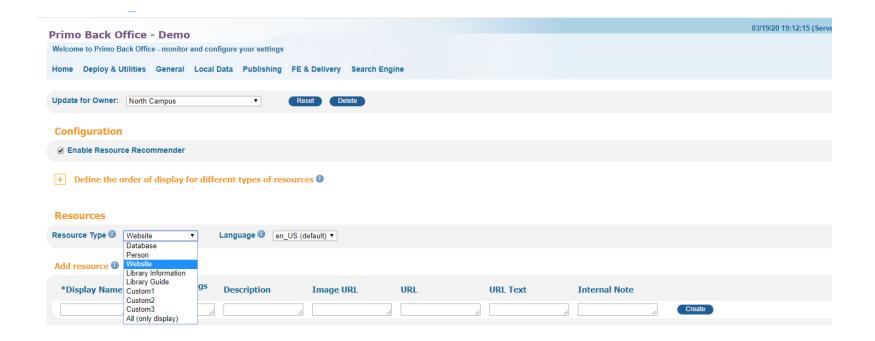

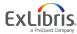

### Add new Resource to Suggested Websites

- We will add a resource of type website
- This website resource will link to the "Exlibris Trust Center Coronavirus updates" Page
- It will pop up on top of the search results when users search for the following tags: covid-19 or coronavirus or corona updates
- Fill in the "Add Resource" section

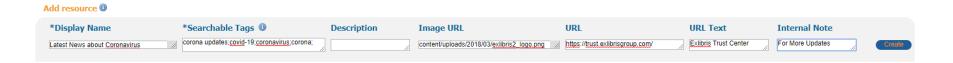

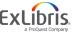

## **Deploy your changes**

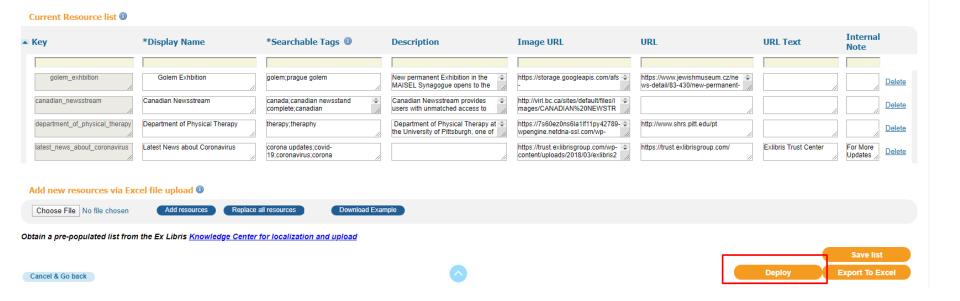

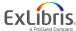

## **Check results and see change**

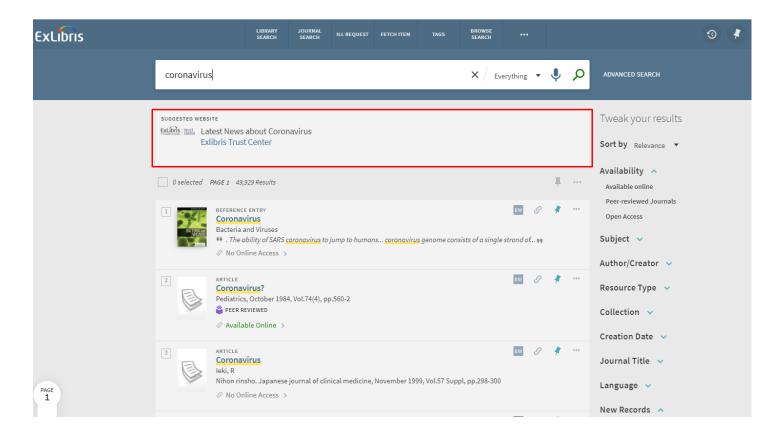

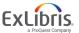

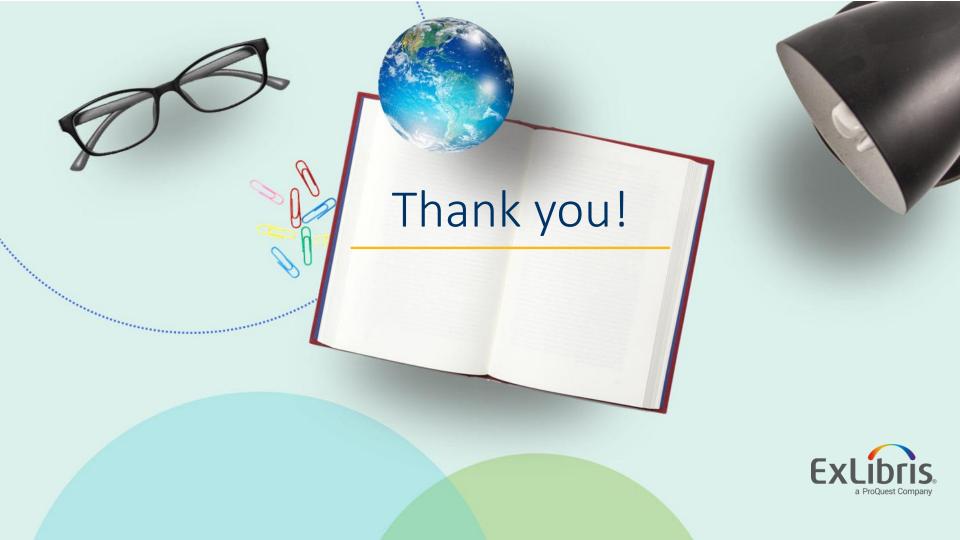